# **ISIS Quick Reference • Applicant Self Service Functions**

### **Overview**

Applicants will be able to access their Applicant Self Service functions to update their contact information and to check their application status. These functions will only be available once they have submitted their application and have received the application number and confirmation via email.

## **Accessing Applicant Self Service Functions**

You can access the function from the respective programme's admission website, at the following URL:

#### **http://www.smu.edu.sg/postgraduate**

#### For Existing User If you have already created an account with SMU, please go directly to the Login page to continue with your application. Login Now

#### **User ID and Password**

You are required to login as an existing user with your User ID and Password. If you have forgotten your User ID and Password, you can request these details to be sent to you by email at the above URL or login page.

Once you have logged in, click on the "Self Service" link at the side menu to access the Applicant Self Service functions.

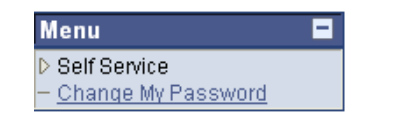

# **Applicant Self Service Page**

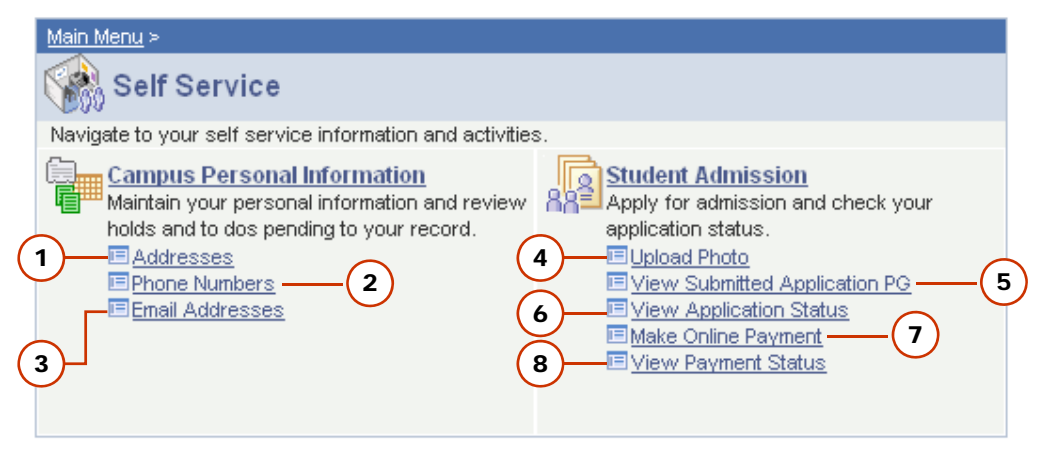

Through the Applicant Self Service page, you can perform the following:

- **1.Update your home and mailing addresses**
- **2.Update your contact phone numbers**
- **3.Update your email address**
- **4.Upload your photo**

To update any other information that is not available in the Applicant Self Service functions, please contact the Office of Postgraduate Professional Programme.

- **5. View the details in your most recent submitted application form**
- **6. Check the status of your application and accept/decline admissions offer, if made**
- **7.Make payment for your application via credit card**
- **8.View the status of your payment**

If you have any enquiry regarding your application, or need assistance in accessing the Applicant Self Service functions, please contact:

#### **Graduate Research Programmes Office**

Lee Kong Chian School of Business Singapore Management University 50 Stamford Road, #05-01 Singapore 178899 Tel: +65 6828 0896 / +65 6808 5374 Fax: +65 6808 0777Email: phd\_gm\_lkcsb@smu.edu.sg Office Hours: Monday – Friday, 8:30am – 5:45pm